2021-22

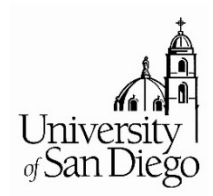

## Federal Direct Graduate PLUS Loan

## How to Apply

Red flags on the Financial Aid portlet will update in late-July

## Log on to your MySanDiego Financial Aid portlet.

- 1. Accept the amount required for the full academic year on your MySanDiego Financial Aid portlet. The federal loan funds are disbursed evenly at each term and ONLY after all federal requirements are complete and processed by the U.S. Dept. of Education.
- 2. Log on to https://studentaid.gov/, Under Complete Aid Process, click Complete Entrance Counseling
	- a. Select the **START** icon in the blue box to begin the required process.
	- b. Select Student Type for graduate or professional students.
- 3. Application & Credit Authorization, the credit application required EACH YEAR:
	- a. At the top ribbon of the webpage select over Apply for Aid, select Apply for a Grad PLUS Loan.
	- b. Carefully confirm you are completing the application for a Graduate/Professional, not parent.

Direct PLUS Loan Application for Graduate/Professional Students

- 4. Federal Master Promissory Note (MPN):
	- a. Under Complete Aid Process, click MPN for Graduate Professional Students.
	- b. If you borrowed a Grad PLUS Loan without an endorser in the last academic year, you are a Continuing Borrower and have already completed this federal requirement.
- 5. Annual Student Loan Acknowledgment (ASLA) required **EACH YEAR:** 
	- a. Under Complete Aid Process, click Complete Annual Student Loan Acknowledgment

## Options when Credit is Denied

Credit results are immediate. If denied, read the following:

- Appeal the credit decision. Instructions are provided online with the results.
	- $\circ$  PLUS Credit Counseling is required and can be found on https://studentaid.gov/.
- Endorser. Instructions are provided online with the result. Endorsers are required their own FSA ID (username and password) available at https://fsaid.ed.gov/npas/index.htm.
	- $\circ$  PLUS Credit Counseling is required from the borrower on https://studentaid.gov/.
	- $\circ$  The borrower is required to submit a new Grad PLUS Loan MPN for this loan.

If there are questions, call (800) 557-7394 to speak with a federal loan borrower representative at https://studentaid.gov/.